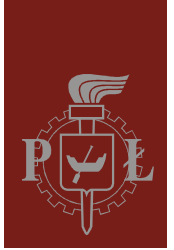

Politechnika Łódzka Instytut Fizyki

Laboratorium elektroniki

# Ćwiczenie E10+E11FT

# Generator przebiegu prostokątnego oraz aktywne układy całkujące i różniczkujące

Wersja 1.1 (18 kwietnia 2018)

# Spis treści:

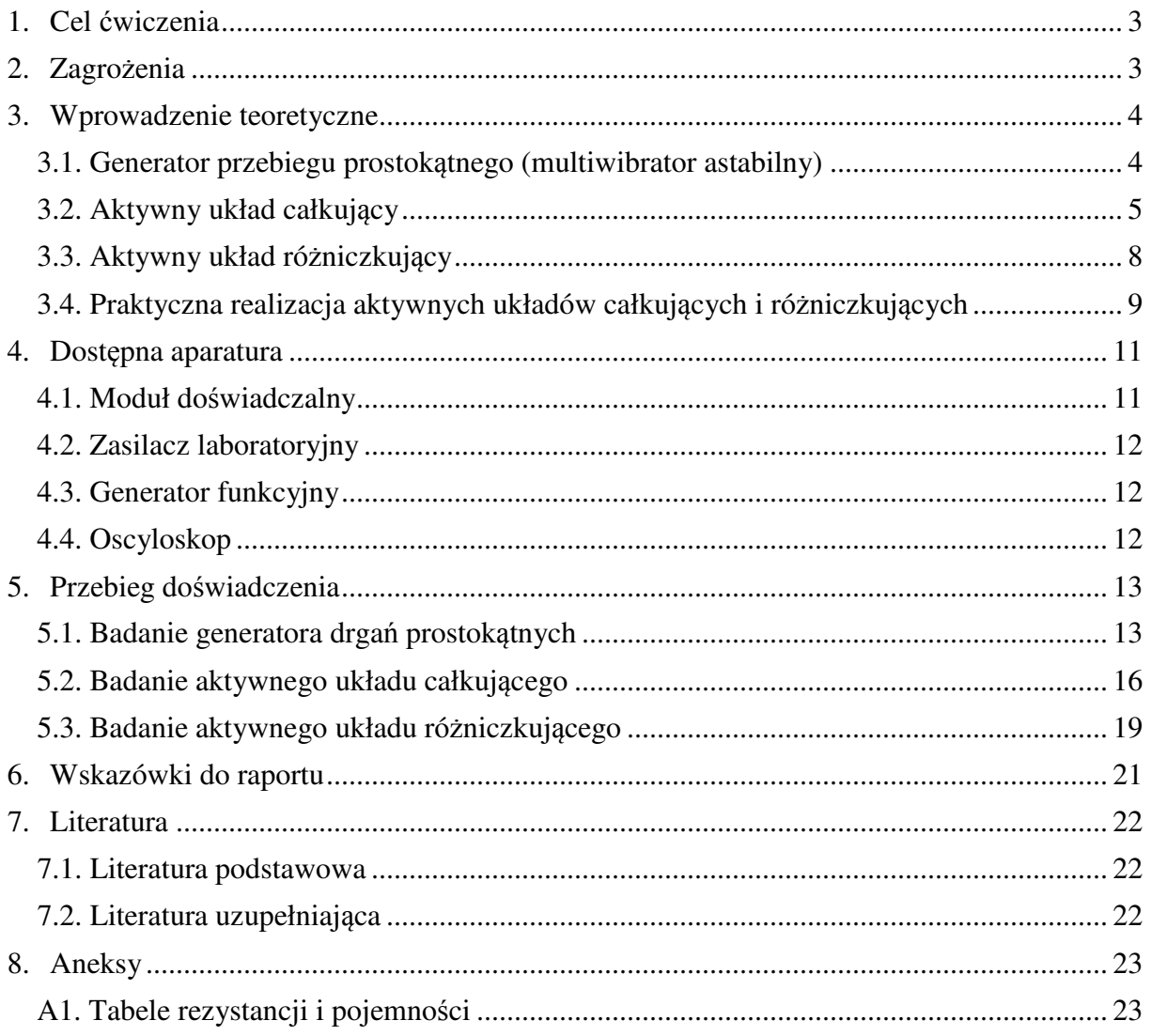

*Przed zapoznaniem się z instrukcją i przystąpieniem do wykonywania ćwiczenia należy opanować następujący materiał teoretyczny:*

- 1. Właściwości idealnego i rzeczywistego wzmacniacza operacyjnego, w szczególności parametry opisujące ograniczoną szybkość pracy wzmacniacza oraz wejściowe napięcie niezrównoważenia. [1,2,5,6]
- 2. Zasada działania generatora przebiegu prostokątnego zrealizowanego jako multiwibrator astabilny przy użyciu wzmacniacza operacyjnego, bramek logicznych oraz elementów dyskretnych. [1,3,5]
- 3. Zasada działania aktywnych układów całkujących i różniczkujących RC. [2,4]
- 4. Zalety aktywnych układów całkujących i różniczkujących w porównaniu do biernych układów RC. [4,5]

# **1. Cel ćwiczenia**

Celem ćwiczenia jest:

- 1. Zbadanie właściwości generatora przebiegu prostokątnego.
- 2. Zbadanie właściwości aktywnych układów całkujących i różniczkujących RC.
- 3. Zapoznanie się z ograniczeniami występującymi w rzeczywistym układzie generatora przebiegu prostokątnego oraz w rzeczywistych aktywnych układach całkujących i różniczkujących.

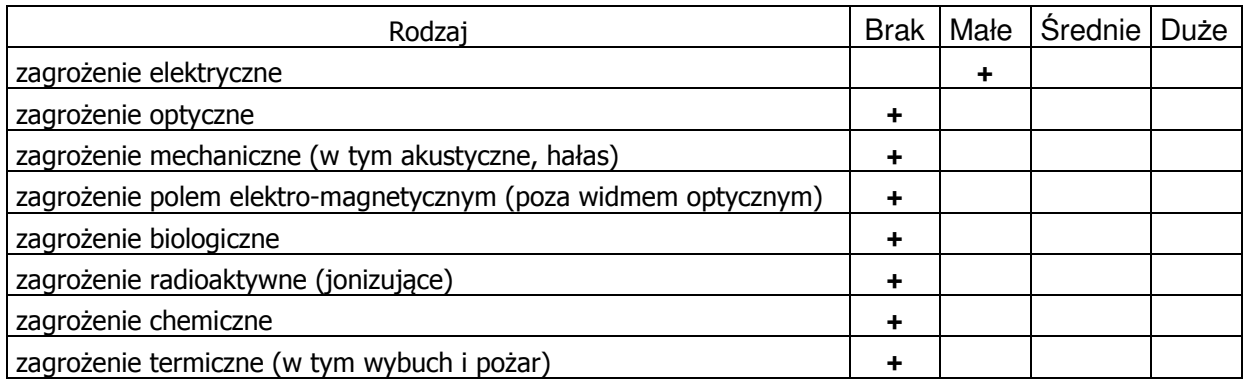

# **2. Zagrożenia**

Przewody z wtykami bananowymi są przeznaczone wyłącznie do użytku w obwodach niskiego napięcia – nie wolno podłączać ich do gniazda sieci zasilającej 230 V.

# **3. Wprowadzenie teoretyczne**

#### **3.1. Generator przebiegu prostokątnego (multiwibrator astabilny)**

Rozważmy działanie generatora przedstawionego na rys. 1 zakładając, że zastosowany wzmacniacz operacyjny jest idealny (zestawienie cech idealnego i rzeczywistego wzmacniacza podano m.in. w instrukcji do ćwiczenia E08 "Wzmacniacz operacyjny"). Ponadto założymy, że wzmacniacz operacyjny jest zasilany napięciem symetrycznym +Uz oraz –  $U_Z$  względem masy układu generatora.

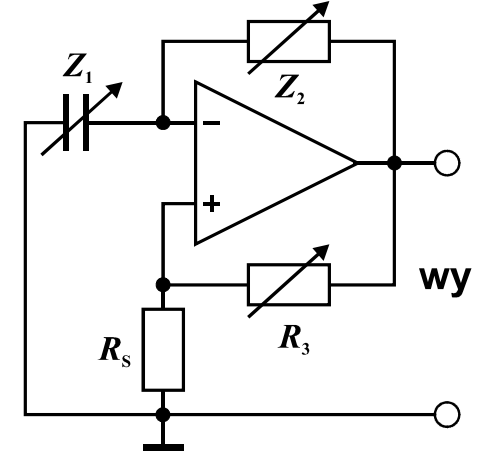

*Rys. 1. Schemat układu generatora przebiegu prostokątnego.* 

Pętla dodatniego sprzężenia zwrotnego zrealizowana na rezystorach  $R_3$  i  $R_S$  powoduje, że wzmacniacz operacyjny pracuje z histerezą. W stanie stabilnym wyjście takiego układu może znajdować się tylko w stanie nasycenia, tzn. przyjmuje minimalną  $U_{\text{wv,min}}$  albo maksymalną *U*wy,max możliwą wartość napięcia, która wynika z napięcia zasilania oraz cech konstrukcyjnych wzmacniacza. Załóżmy, że w chwili  $t_0 = 0$  doszło do przełączenia napięcia na wyjściu wzmacniacza z *U*wy,min na *U*wy,max. Zmiana ta poprzez dzielnik napięcia zrealizowany na rezystorach  $R_3$  i  $R_S$  powoduje przełączenie napięcia na wejściu "+" wzmacniacza z  $U_{\text{we min}}^+$  na  $U_{\text{we max}}^+$ , gdzie

$$
U_{\text{we,max}}^{+} = \frac{R_{\text{S}}}{R_{\text{S}} + R_{\text{3}}} U_{\text{wy,max}} , \qquad (1)
$$

$$
U_{\text{we,min}}^+ = \frac{R_{\text{S}}}{R_{\text{S}} + R_3} U_{\text{wy,min}}.
$$
\n
$$
\tag{2}
$$

Zmiana napięcia na wyjściu dociera z opóźnieniem do wejścia "–" wzmacniacza poprzez filtr dolnoprzepustowy RC zrealizowany na kondensatorze  $Z_1$  i rezystorze  $Z_2$ . Gdyby nie następowały kolejne przełączenia stanu na wyjściu wzmacniacza, to napięcie  $u_{we}^{\dagger}(t)$  na wejściu "–" wzrastałoby asymptotycznie do napięcia nasycenia  $U_{\text{wv,max}}$ 

$$
u_{\rm we}^{-}(t) = U_{\rm wy,max} + \left[ u_{\rm we}^{-}(0) - U_{\rm wy,max} \right] e^{-t/(Z_1 Z_2)}.
$$
 (3)

Zauważmy, że idealny wzmacniacz operacyjny przełącza się, gdy napięcia na jego wejściach ", +" i ", -" są równe, zatem napięcie na wejściu ", -" w chwili przełączenia  $t = 0$  musi mieć wartość

$$
u_{we}^{-}(0) = U_{we,min}^{+} \t\t(4)
$$

Uwzględniając to w równaniu (3) otrzymujemy

$$
u_{\rm we}^{-}(t) = U_{\rm wy,max} + \left(U_{\rm we,min}^{+} - U_{\rm wy,max}\right) e^{-t/(Z_1 Z_2)}.
$$
\n(5)

Kolejne przełączenie stanu na wyjściu wzmacniacza nastąpi w pewnej chwili  $t = T_1$ , gdy dojdzie do ponownego zrównania się napięć na wejściach wzmacniacza

$$
u_{\rm we}^{-}(T_1) = U_{\rm we, max}^{+} \,. \tag{6}
$$

Łącząc równania (1), (2), (5) i (6) otrzymujemy związek

$$
U_{\text{wy,max}} + \left(\frac{R_{\text{S}}}{R_{\text{S}} + R_{\text{3}}}U_{\text{wy,min}} - U_{\text{wy,max}}\right) e^{-T_{1}/(Z_{1}Z_{2})} = \frac{R_{\text{S}}}{R_{\text{S}} + R_{\text{3}}}U_{\text{wy,max}},\tag{7}
$$

z którego można wyznaczyć czas trwania stanu wysokiego *U*wy,max na wyjściu generatora

$$
T_1 = Z_1 Z_2 \ln \left[ 1 + \left( 1 - \frac{U_{\text{wy,min}}}{U_{\text{wy,max}}} \right) \frac{R_{\text{S}}}{R_3} \right].
$$
 (8)

Analogicznie jak wyżej można wyprowadzić wzór opisujący czas trwania stanu niskiego *U*wy,min na wyjściu generatora

$$
T_2 = Z_1 Z_2 \ln \left[ 1 + \left( 1 - \frac{U_{\text{wy,max}}}{U_{\text{wy,min}}} \right) \frac{R_{\text{S}}}{R_3} \right].
$$
 (9)

Wzory (8) i (9) wskazują, że asymetria wyjściowych napięć nasycenia wzmacniacza prowadzi do niewielkich odchyleń współczynnika wypełnienia impulsów od 50%. Dla wielu rzeczywistych wzmacniaczy operacyjnych asymetria taka występuje także przy zachowaniu symetrii napięcia zasilającego. Ponadto, wartość ilorazu  $U_{\text{wy,max}}/U_{\text{wy,min}}$  może ulegać zmianom w funkcji napięcia zasilającego, co przekłada się na niestabilność okresu oscylacji  $T = T_1 + T_2$  i niestabilność współczynnika wypełnienia impulsów  $T_1/(T_1+T_2)$ .

Za najbardziej pożądane do realizacji układu generatora należy uznać specjalne wzmacniacze operacyjne, w których graniczne napięcia wyjściowe są niemal równe napięciom zasilającym (tzw. wzmacniacze "rail to rail"). Jeżeli zapewnione jest symetryczne zasilanie, to w takich wzmacniaczach  $U_{\text{wv,max}} = -U_{\text{wv,min}}$  i wówczas współczynnik wypełnienia impulsów jest równy 50% a wzór na okres oscylacji generatora upraszcza się do postaci

$$
T = T_1 + T_2 = 2Z_1 Z_2 \ln\left(1 + 2\frac{R_S}{R_3}\right).
$$
 (10)

#### **3.2. Aktywny układ całkujący**

Rozważmy działanie aktywnego układu całkującego przedstawionego na rys. 2, zakładając, że zastosowany wzmacniacz operacyjny jest idealny. Ponieważ rezystancja wejściowa idealnego wzmacniacza jest nieskończenie wielka, zatem prąd płynący przez rezystor  $Z_1$  jest niemal równy prądowi płynącemu przez kondensator  $Z_2$  i oznaczymy go jednym symbolem *i*. Ponadto, nieskończenie wielkie wzmocnienie napięciowe idealnego

wzmacniacza operacyjnego powoduje, że potencjał wejścia "–" jest niemal równy potencjałowi masy, do której przyłączono wejście "+". Stad wynika równość napięcia  $u_{we}$ i napięcia na rezystorze  $Z_1$  oraz równość napięcia  $u_{\rm wv}$  i napięcia na kondensatorze  $Z_2$ .

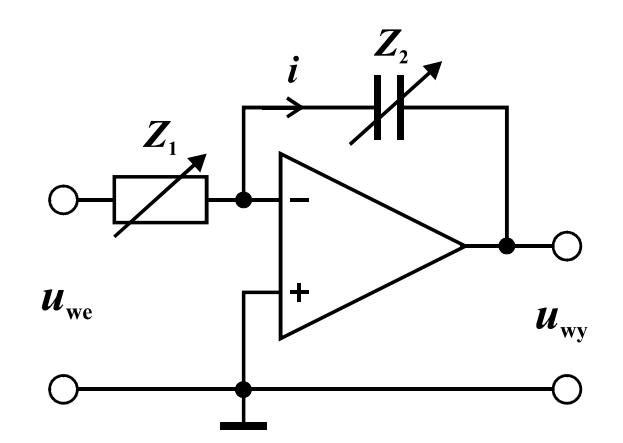

*Rys. 2. Schemat idealnego aktywnego układu całkującego.* 

Prawo Ohma zapisane dla rezystora *Z*1 po uwzględnieniu powyższych spostrzeżeń przyjmie postać

$$
u_{\rm we} = Z_1 \; i. \tag{11}
$$

Wykorzystując definicję pojemności elektrycznej możemy wyznaczyć zmianę ładunku elektrycznego *dq* na kondensatorze o pojemności *Z*<sup>2</sup>

$$
dq = Z_2 \, du_{\rm wy} \,. \tag{12}
$$

Zmianę ładunku *dq* możemy także powiązać z czasem *dt* i natężeniem prądu *i*

$$
dq = -i \, dt,\tag{13}
$$

gdzie znak "-" wynika z przyjętego na rys. 2 umownego zwrotu natężenia prądu *i*. W przypadku przyjęcia przeciwnego umownego zwrotu znak "–" pojawiłby się we wzorze (11). Powyższy układ równań (11)-(13) prowadzi do następującego związku napięcia wyjściowego z napięciem wejściowym w układzie całkującym

$$
\frac{du_{\rm wy}}{dt} = -\frac{u_{\rm we}}{Z_1 Z_2} \,. \tag{14}
$$

Po scałkowaniu stronami powyższe równanie różniczkowe przyjmuje postać

$$
u_{\rm wy}(t) - u_{\rm wy}(0) = -\frac{1}{Z_1 Z_2} \int_0^t u_{\rm we} \, dt \,. \tag{15}
$$

#### *Odpowiedź układu całkującego na przebieg sinusoidalny*

Dla przebiegu sinusoidalnego na wejściu układu

$$
u_{\rm we}(t) = U_0 \sin(2\pi ft) \tag{16}
$$

podstawienie wzoru (16) do (15) przy założeniu braku składowej stałej w odpowiedzi układu prowadzi do

$$
u_{\text{wy}}(t) = \frac{U_0}{2\pi f Z_1 Z_2} \cos(2\pi f t) = \frac{U_0}{2\pi f Z_1 Z_2} \sin(2\pi f t + \pi/2). \tag{17}
$$

Jak widać ze wzoru (17) przebieg wyjściowy jest także sinusoidalny ale przesunięty w fazie o +90° względem sygnału wejściowego a jego amplituda *U*0/(2π*f Z*1*Z*2) jest odwrotnie proporcjonalna do częstotliwości *f* oraz stałej *Z*1*Z*2 o wymiarze czasu.

#### *Odpowiedź układu całkującego na przebieg trójkątny*

Dla przebiegu trójkątnego o amplitudzie *U*0 rozważymy jeden okres drgań w przedziale czasu –*T*/4...+3*T*/4

$$
u_{\rm we}(t) = \begin{cases} 4U_0 f t, & \text{dla} - \frac{1}{4}T \le t \le \frac{1}{4}T, \\ -4U_0 f t + 2U_0, & \text{dla} \frac{1}{4}T \le t \le \frac{3}{4}T. \end{cases}
$$
(18)

Po podstawieniu wzoru (18) do (15) i dobraniu takiej wartości *u*wy(0) by przebieg wyjściowy nie zawierał składowej stałej otrzymujemy

$$
u_{\rm{wy}}(t) = \begin{cases} \frac{U_0}{8Z_1Z_2}(-16ft^2 + T), & \text{dla } -\frac{1}{4}T \le t \le \frac{1}{4}T, \\ \frac{U_0}{8Z_1Z_2}(16ft^2 - 16t + 3T), & \text{dla } \frac{1}{4}T \le t \le \frac{3}{4}T. \end{cases}
$$
(19)

Przebieg ten złożony jest z fragmentów parabol o ramionach skierowanych na przemian w dół albo w górę i przechodzi przez zero w chwilach *t* = *T*/4 i *t* = 3*T*/4. Przebieg kształtem przypomina sinusoidę, ale zawiera także nieparzyste harmoniczne a poziom zniekształceń harmonicznych wynosi około 5%. Napięcie wyjściowe osiąga wartości ekstremalne w chwilach  $t = 0$  oraz  $t = T/2$  i wynoszą one odpowiednio

$$
U_{\text{wy,max}} = \frac{U_0 T}{8Z_1 Z_2}, \qquad U_{\text{wy,min}} = -\frac{U_0 T}{8Z_1 Z_2}.
$$
 (20)

#### *Odpowiedź układu całkującego na przebieg prostokątny*

Dla przebiegu prostokątnego o amplitudzie  $U_0$  rozważymy jeden okres drgań w przedziale czasu 0...*T*

$$
u_{\rm we}(t) = \begin{cases} U_0, & \text{dla } 0 \le t < \frac{1}{2}T, \\ -U_0, & \text{dla } \frac{1}{2}T \le t < T. \end{cases}
$$
 (21)

Po podstawieniu wzoru (21) do (15) i dobraniu takiej wartości  $u_{\rm wv}(0)$  by przebieg wyjściowy nie zawierał składowej stałej otrzymujemy

$$
u_{\rm{wy}}(t) = \begin{cases} -\frac{U_0}{Z_1 Z_2} \left( t - \frac{1}{4} T \right), & \text{dla } 0 \le t < \frac{1}{2} T, \\ \frac{U_0}{Z_1 Z_2} \left( t - \frac{3}{4} T \right), & \text{dla } \frac{1}{2} T \le t < T. \end{cases}
$$
(22)

Zależność dana powyższym wzorem opisuje przebieg trójkątny, który przechodzi przez zero w chwilach *t* = *T*/4 i *t* = 3*T*/4, zaś wartości ekstremalne osiąga w chwilach *t* = 0 oraz *t* = *T*/2 i wynoszą one odpowiednio

$$
U_{\text{wy,max}} = \frac{U_0 T}{4Z_1 Z_2}, \qquad U_{\text{wy,min}} = -\frac{U_0 T}{4Z_1 Z_2}.
$$
 (23)

#### **3.3. Aktywny układ różniczkujący**

Analogicznie jak dla układu całkującego założymy, że prądy płynące przez kondensator *Z*1 i rezystor *Z*2 w układzie przedstawionym na rys. 3 są równe i wynoszą *i*. Ponadto w równaniach wykorzystamy równość napięcia *u*we i napięcia na kondensatorze *Z*1 oraz równość napięcia  $u_{\text{w}v}$  i napięcia na rezystorze  $Z_2$ .

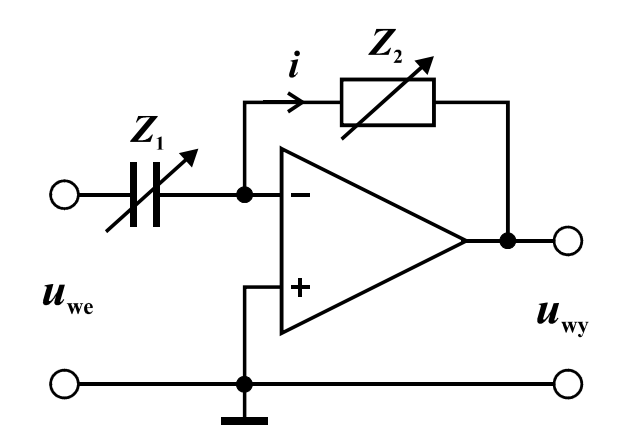

*Rys. 3. Schemat idealnego aktywnego układu różniczkującego.* 

Prawo Ohma zapisane dla rezystora *Z*2 po uwzględnieniu powyższych spostrzeżeń przyjmie postać

$$
u_{\rm wy} = -Z_2 \; i. \tag{24}
$$

Wykorzystując definicję pojemności elektrycznej możemy wyznaczyć zmianę ładunku elektrycznego *dq* na kondensatorze o pojemności *Z*<sup>1</sup>

$$
dq = Z_1 \, du_{\rm we} \,. \tag{25}
$$

Zmianę ładunku d*q* możemy także powiązać z czasem *dt* i natężeniem prądu *i* 

$$
dq = i \, dt. \tag{26}
$$

Łącząc równania (24)-(26) otrzymujemy następujący związek napięcia wyjściowego z napięciem wejściowym w układzie różniczkującym

$$
u_{\rm wy}(t) = -Z_1 Z_2 \frac{du_{\rm we}}{dt} \,. \tag{27}
$$

#### *Odpowiedź układu różniczkującego na przebieg sinusoidalny*

Podstawienie przebiegu sinusoidalnie zmiennego danego wzorem (16) do (27) prowadzi do

$$
u_{\text{wy}}(t) = -2\pi f Z_1 Z_2 U_0 \cos(2\pi f t) = 2\pi f Z_1 Z_2 U_0 \sin(2\pi f t - \pi/2). \tag{28}
$$

Ze wzoru (28) wynika, że przebieg wyjściowy jest także sinusoidalny, ale przesunięty w fazie o –90° względem sygnału wejściowego a jego amplituda 2π*f Z*1*Z*2*U*0 jest wprost proporcjonalna do częstotliwości *f* oraz stałej *Z*1*Z*2 o wymiarze czasu.

#### *Odpowiedź układu różniczkującego na przebieg trójkątny*

Rozważmy przebieg trójkątny od amplitudzie *U*0 i okresie *T* opisany wzorem (18). Po podstawieniu wzoru (18) do (27) otrzymujemy

$$
u_{\rm wy}(t) = \begin{cases} -4U_0 f Z_1 Z_2, & \text{dla } -\frac{1}{4}T \le t \le \frac{1}{4}T, \\ 4U_0 f Z_1 Z_2, & \text{dla } \frac{1}{4}T \le t \le \frac{3}{4}T. \end{cases}
$$
(29)

Powyższy wzór opisuje przebieg prostokątny o amplitudzie 4*U*0 *f Z*1*Z*2, w którym przełączenia następują w chwilach *t* = *T*/4 i *t* = 3*T*/4, tzn. w chwilach zmian kierunku narastania przebiegu trójkątnego na wejściu.

#### *Odpowiedź układu różniczkującego na przebieg prostokątny*

Podstawienie przebiegu prostokątnego opisanego wzorem (21) do pochodnej po czasie we wzorze (27) prowadzi do odpowiedzi układu w postaci nieskończenie wysokich impulsów o nieskończenie krótkim czasie trwania. Impuls o wartości –∞ pojawia się w chwilach przełączenia napięcia na wejściu z – $U_0$  na  $U_0$ , np. dla  $t = 0$ , zaś impuls o wartości +∞ przy przeciwnej zmianie na wejściu, np. w chwili *t* = *T*/2. W rzeczywistych układach różniczkujących wysokość impulsu jest ograniczona przez napięcie zasilające wzmacniacz operacyjny a szerokość i kształt impulsu wynika z szybkości zastosowanego wzmacniacza i jakości elementów biernych.

### **3.4. Praktyczna realizacja aktywnych układów całkujących i różniczkujących**

W układzie całkującym przedstawionym na rys. 2 po odpowiednio długim czasie dochodzi do niepożądanego zjawiska akumulacji składowej stałej (podanej na wejście układu) do poziomu, przy którym następuje nasycenie wyjścia wzmacniacza operacyjnego. Źródłem składowej stałej może być zarówno układ generatora dostarczający przebieg na wejście układu całkującego jak i wewnętrzne napięcie niezrównoważenia wejść wzmacniacza operacyjnego. W praktyce, aby zapobiec nasyceniu można zastosować dodatkowy rezystor  $R<sub>S</sub>$ dołączony równolegle do kondensatora *Z*2 jak na rys. 4. W układzie takim wzmocnienie napięciowe dla składowej stałej ma ograniczoną wartość i wynosi

$$
k_{U_0} = -\frac{R_S}{Z_1} \,. \tag{30}
$$

Jeżeli wiemy, że składowa stała napięcia wejściowego może osiągać maksymalną wartość  $U_{0,we}$ , to rezystor  $R_S$  powinien być tak dobrany, by składowa stała na wyjściu układu mieściła się ze znacznym zapasem w przedziale dostępnych napięć wyjściowych

$$
U_{\text{wy,min}} \ll k_{U_0} U_{0,\text{we}} \ll U_{\text{wy,max}}.\tag{31}
$$

Ponadto, jeżeli oczekujemy, że skorygowany układ będzie z dobrym przybliżeniem naśladował idealny układ całkujący, to należy także zadbać o spełnienie warunku

$$
R_{\rm S}Z_2 >> 1/f_{\rm min},\tag{32}
$$

gdzie *f*min jest najniższą częstotliwością użytecznej składowej harmonicznej w przekształcanym przebiegu.

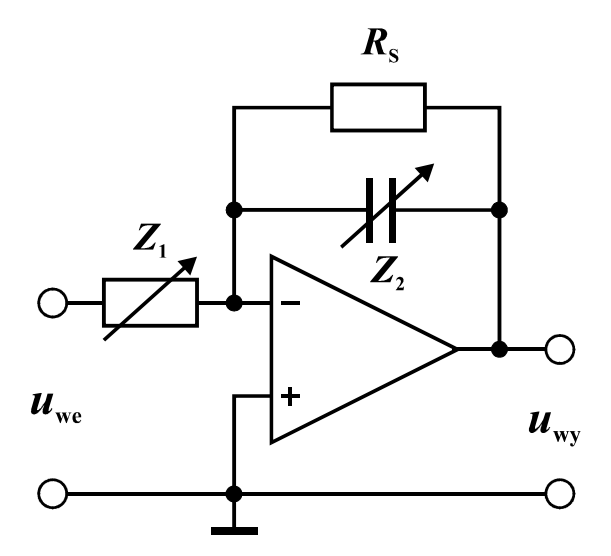

*Rys. 4. Schemat aktywnego układu całkującego z korektą dla składowej stałej i przebiegów o niskich częstotliwościach.* 

Układ różniczkujący połączony wg. schematu na rys. 3 w praktyce sprawia problemy w zakresie wysokich częstotliwości. Ponieważ rzeczywisty wzmacniacz operacyjny charakteryzuje się większym od zera czasem propagacji sygnału i ograniczoną szybkością zmian napięcia wyjściowego, zatem gwałtowna zmiana napięcia wejściowego spowoduje krótkotrwałą pracę wzmacniacza bez pętli ujemnego sprzężenia zwrotnego, co może prowadzić do niepożądanego wzbudzenia oscylacji gasnących albo trwałych. W celu zmniejszenia tych oscylacji należy ograniczyć wzmocnienie napięciowe układu dla przebiegów o wysokich częstotliwościach np. przez dodanie szeregowego rezystora *R*\* jak na rys. 5. Aby skorygowany układ naśladował z dobrym przybliżeniem idealny układ różniczkujący należy także zadbać o spełnienie warunku

$$
R_{\rm S}Z_2 \ll 1/f_{\rm max},\tag{33}
$$

gdzie *f*max jest najwyższą częstotliwością użytecznej składowej harmonicznej w przekształcanym przebiegu. Ponadto należy ograniczyć długości przewodów, dobrać odpowiednio szybki wzmacniacz operacyjny, a kondensatory filtrujące (wygładzające) napięcie zasilania montować jak najbliżej wyprowadzeń wzmacniacza.

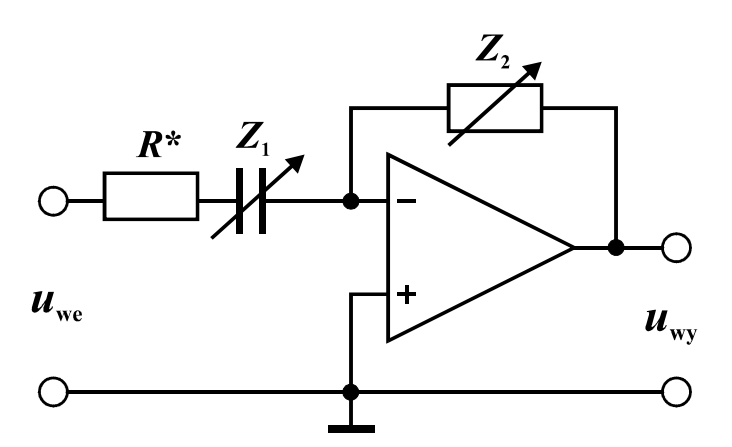

*Rys. 5. Schemat aktywnego układu różniczkującego z korektą dla przebiegów o wysokich częstotliwościach (szybkozmiennych).* 

# **4. Dostępna aparatura**

#### **4.1. Moduł doświadczalny**

Panel czołowy modułu doświadczalnego przedstawiono na rys. 6. Moduł ten jest złożony ze wzmacniacza operacyjnego oraz zestawów przełączanych elementów R i C, które mogą być podłączone do wejścia "–" wzmacniacza (przełącznik  $Z_1$ ), jako ujemne sprzężenie zwrotne  $(Z_2)$ , jako dodatnie sprzężenie zwrotne  $(R_3)$ , oraz jako obciążenie wyjścia wzmacniacza (R<sub>L</sub>).

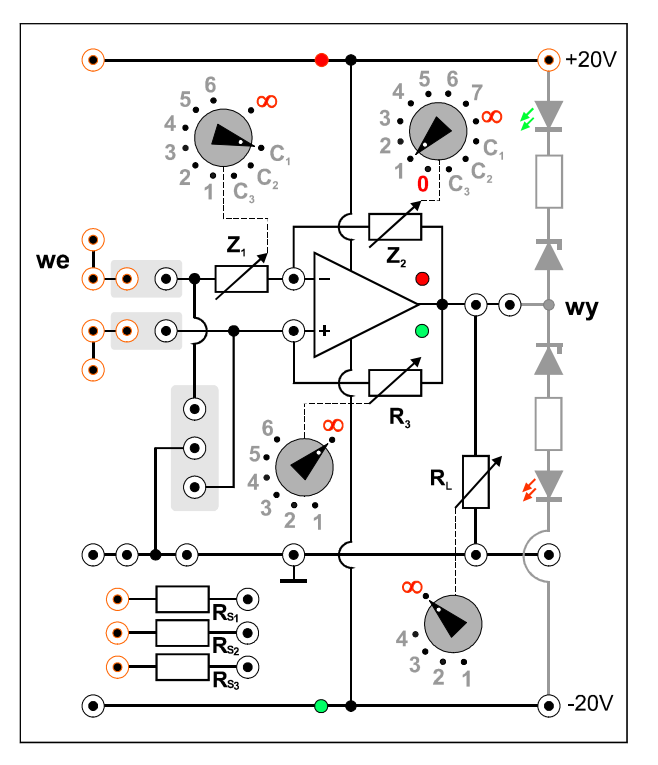

*Rys. 6. Panel czołowy modułu doświadczalnego.*

### **4.2. Zasilacz laboratoryjny**

Symetryczne zasilanie modułu doświadczalnego zrealizowano przy użyciu zasilacza laboratoryjnego SIGLENT SPD3303D [7].

### **4.3. Generator funkcyjny**

Generator funkcyjny DF1641B [7].

### **4.4. Oscyloskop**

W tym ćwiczeniu wykorzystuje się dwukanałowy oscyloskop cyfrowy SIGLENT SDS1052DL [7]. Oscyloskop ten umożliwia zapis oscylogramu do pliku w formacie BMP na zewnętrznej pamięci USB. Zapis odbywa się po każdym naciśnięciu przycisku PRINT a pliki z kolejnymi obrazami otrzymują automatycznie nazwy SDS00001.BMP, SDS00002.BMP,… . Zapis oscylogramu w postaci obrazu ekranu oscyloskopu można wykorzystać zamiast szkicowania oscylogramów. Wykonawcy ćwiczenia, którzy zamierzają skorzystać z tej możliwości, powinni przynieść na zajęcia własną pamięć USB sformatowaną jako FAT/FAT32.

# **5. Przebieg doświadczenia**

### **5.1. Badanie generatora drgań prostokątnych**

- 1. Połączyć obwód zgodnie ze schematem przedstawionym na rys. 7 i 8. Pomiędzy wejście "–" wzmacniacza operacyjnego i masę przyłączyć przewodem kondensator  $C_1$  wybrany przełącznikiem  $Z_1$ , zaś pomiędzy wejście "+" wzmacniacza i masę włączyć rezystor  $R_{S2}$ . Przełącznik  $Z_2$  ustawić w pozycji 1, przełącznik  $R_3$  w pozycji 4, zaś przełącznik  $R_L$ w pozycji ∞. Do linii zasilania +20V, –20V i masy podłączyć zasilacz laboratoryjny, który będzie wykorzystywany do pracy w trybie szeregowym.
- 2. Do wyjścia badanego układu podłączyć wejście CH1 oscyloskopu cyfrowego. Wykorzystując trójnik BNC albo dodatkowe gniazda na wyjściu badanego układu podłączyć także wejście INPUT częstotliwościomierza wbudowanego w generator funkcyjny.
- 3. Po uzyskaniu zezwolenia od opiekuna włączyć zasilanie urządzeń. W zasilaczu laboratoryjnym wybrać przyciskiem SER tryb szeregowy, ustawić napięcie 20V w obu połączonych kanałach i załączyć wyjścia kanałów MASTER i SLAVE. Sprawdzić czy świecą się kontrolki zasilania umieszczona w module doświadczalnym na liniach +20V  $i - 20V$ .
- 4. W generatorze funkcyjnym przyciskać przycisk w sekcji COUNTER aż do zapalenia wszystkich 3 diod świecących: EXT (pomiar częstotliwości sygnału zewnętrznego), ATT (tłumik 20dB dla sygnału wejściowego) oraz LPS (filtr dolnoprzepustowy).
- 5. Przed przystąpieniem do pracy z oscyloskopem cyfrowym zalecane jest naciśnięcie przycisku DEFAULT SETUP w celu przywrócenia domyślnych ustawień oscyloskopu. Następnie ustawić oscyloskop do pracy w trybie jednokanałowym CH1 z czułością 5V/DIV i poziomem odniesienia 0V odpowiadającym środkowej poziomej linii na siatce ekranu. Upewnić się, że oscyloskop pracuje w trybie sprzęgania DC (po naciśnięciu przycisku CH1 i rozwinięciu kontekstowego menu przyciskiem MENU ON/OFF poszukać opcji Coupling DC).
- 6. Dokonać pomiarów minimalnej i maksymalnej wartości napięcia *U*wy,min i *U*wy,max na wyjściu badanego układu – wartości te można odczytać z ekranu oscyloskopu bezpośrednio w postaci liczbowej po wciśnięciu przycisku MEASURE. Zanotować wyniki i ocenić, czy napięcia te można uznać za symetryczne, co pozwala na stosowanie uproszczonego wzoru (10) w obliczeniach okresu oscylacji. Naszkicować lub zapisać oscylogram wraz z podaniem wartości nastaw oscyloskopu [V/DIV] i [s/DIV].
- 7. Wykorzystując częstotliwościomierz odczytać częstotliwość *f* badanego przebiegu. Wynik pomiaru zanotować w tabeli 1. Kolumna "częstotliwość teoretyczna" w tabeli 1 może pozostać pusta do czasu opracowania sprawozdania.
- 8. Dokonać pomiarów nachylenia zboczy badanego sygnału przy użyciu oscyloskopu. W tym celu należy rozwinąć przyciskiem TRIG MENU menu ekranowe TRIGGER i wybrać zbocze narastające, następnie rozciągnąć przebieg przy użyciu pokrętła  $s \leftrightarrow$  ns w sekcji HORIZONTAL tak, by jedno wybrane ukośne zbocze przebiegu uzyskało szerokość kilku kratek na ekranie. Użycie pokrętła ↔ POSITION może pomóc w ustawieniu dogodnej pozycji zbocza przebiegu względem siatki ekranowej. W menu TRIGGER przełączyć typ zbocza na opadające i wykonać analogiczny pomiar nachylenia dla zbocza opadającego. Wyniki pomiarów zanotować w tabeli 1. Naszkicować lub zapisać odpowiednie oscylogramy.
- 9. Powtórzyć pomiary opisane w punktach 7 i 8 dla kilkunastu wybranych kombinacji ustawień przełączników  $Z_1$ ,  $Z_2$ ,  $R_3$  i rezystancji  $R_S$ . Ustawienia przełącznika  $Z_1$  należy zmieniać w zakresie pozycji  $C_1$  i  $C_2$ , ustawienia przełącznika  $Z_2$  należy zmieniać w zakresie pozycji 1 ÷ 7 (z wyłączeniem pozycji  $C_1 \div C_3$  oraz 0 i ∞), ustawienia przełącznika  $R_3$  należy zmieniać w zakresie pozycji 1 ÷ 6 a rezystancję  $R_S$  należy wybierać pomiędzy wariantami  $R_{S1}$  i  $R_{S2}$ . Ilość rejestrowanych oscylogramów można ograniczyć do udokumentowania tylko charakterystycznych przebiegów bez powtórzeń, w tym co najmniej jednego dla zbocza narastającego i jednego dla zbocza opadającego.
- 10. Wyłączyć zasilanie i rozłączyć układ (z wyjątkiem przewodów zasilających). Zasilacz laboratoryjny może pozostać włączony do sieci – wystarczy tylko wyłączyć napięcie na wyjściach kanałów MASTER i SLAVE przyciskami ON/OFF.

| Nastawy układu     |                                    |                 |                              | Częstotliwość<br>zmierzona | Częstotliwość<br>teoretyczna | Nachylenie zbocza [V/µs] |             |  |
|--------------------|------------------------------------|-----------------|------------------------------|----------------------------|------------------------------|--------------------------|-------------|--|
| $Z_1$<br>$[\mu F]$ | $Z_{2}$<br>$\lceil k\Omega \rceil$ | $R_{3}$<br>[kΩ] | $R_{\rm S}$<br>[k $\Omega$ ] | f[Hz]                      | $f_t$ [Hz]                   | narastającego            | opadającego |  |
|                    |                                    |                 |                              |                            |                              |                          |             |  |
|                    |                                    |                 |                              |                            |                              |                          |             |  |

*Tabela 1. Tabela pomiarów dla generatora drgań prostokątnych.* 

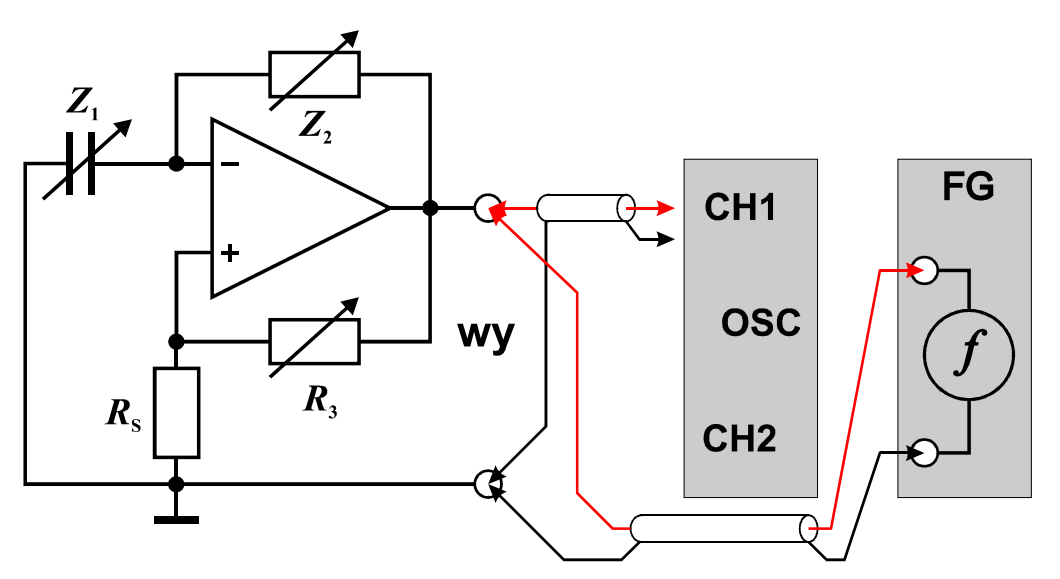

*Rys. 7. Schemat układu do badań generatora drgań prostokątnych.* 

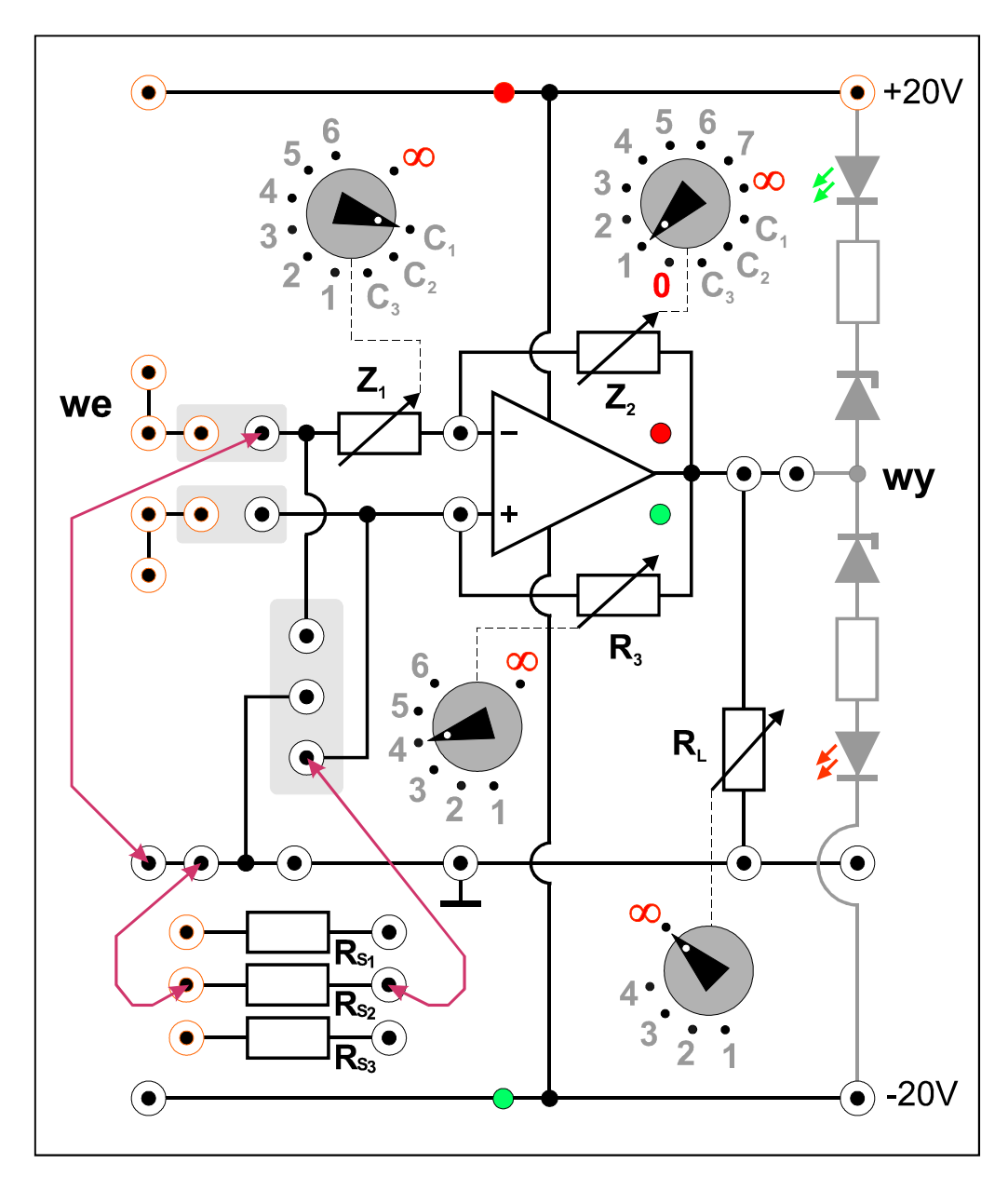

*Rys. 8. Układ połączeń generatora przebiegu prostokątnego na module doświadczalnym.* 

# **5.2. Badanie aktywnego układu całkującego**

- 1. Połączyć układ wg. rys. 9 i 10. Przełącznik Z<sub>1</sub> ustawić w pozycji 1, przełącznik Z<sub>2</sub> w pozycji *C*<sub>1</sub>, zaś przełączniki *R*<sub>3</sub> i *R*<sub>L</sub> ustawić w pozycji ∞. Pomiędzy wejście "–" i wyjście wzmacniacza operacyjnego dołączyć przewodami rezystor  $R_{S2}$ . W generatorze funkcyjnym FG należy wykorzystać wyjście uniwersalne OUTPUT. **Ustawić gałkę regulacji amplitudy w generatorze w skrajnym lewym położeniu.**
- 2. Po uzyskaniu zezwolenia od opiekuna włączyć zasilanie urządzeń.
- 3. Upewnić się, że wszystkie kontrolki w sekcji COUNTER na panelu czołowym generatora funkcyjnego są zgaszone. Następnie wybrać przebieg sinusoidalny, ustawić częstotliwość 100Hz, zakres amplitudy wyjściowej  $(0,2 \div 2)V_{p-p}$  i ustawić wstępnie amplitudę sygnału  $U_{\text{we,max}} = 0.5V$  kierując się wskazaniem wyświetlacza napięcia międzyszczytowego V<sub>p-p</sub> w generatorze (pamiętać o różnicy pomiędzy amplitudą a napięciem międzyszczytowym).
- 4. Ponieważ w poprzednim zadaniu oscyloskop był wykorzystywany do wyświetlania tylko jednego wybranego zbocza przebiegu, należy rozwinąć przyciskiem TRIG MENU menu ekranowe TRIGGER i wybrać wyświetlanie całego przebiegu. Alternatywnie można przywrócić domyślne ustawienia oscyloskopu naciskając przycisk DEFAULT SETUP. Następnie ustawić oscyloskop do pracy w trybie dwukanałowym (zapalone oba przyciski CH1 i CH2) z trybem sprzęgania DC i ustawić optymalne parametry wyświetlania przebiegów.
- 5. Upewnić się czy na wyjściu układu całkującego przy częstotliwości 100Hz nie dochodzi do przesterowania wzmacniacza operacyjnego objawiającego się silnym zniekształceniem obserwowanego wyjściowego przebiegu sinusoidalnego. W miarę potrzeby zmniejszyć amplitudę sygnału z generatora.
- 6. Zbadać zmianę amplitudy wyjściowej *U*wy,max oraz przesunięcie fazy ϕ napięcia na wyjściu *u*wy(*t*) względem napięcia na wejściu *u*we(*t*) układu całkującego w funkcji częstotliwości *f*. Jeśli opiekun nie zaleci inaczej wybrać kilka częstotliwości z przedziału  $(100 \div 2000)$  Hz. Zmieniając częstotliwość należy pamiętać o korygowaniu nastaw oscyloskopu, tak by uzyskiwać optymalne obrazy przebiegów. Wyniki pomiarów zapisywać w tabeli 2. Naszkicować/zapisać oscylogramy przebiegów wejściowych i wyjściowych dla wybranych charakterystycznych sytuacji wraz z podaniem wartości nastaw oscyloskopu [V/DIV] i [s/DIV].

**Wskazówka 1:** Wartości amplitud *U*we,max i *U*wy,max można odczytać z ekranu oscyloskopu bezpośrednio w postaci liczbowej po wciśnięciu przycisku MEASURE, a następnie używając przycisków z prawej strony ekranu należy zmienić ustawienia domyślne tak, by oscyloskop wyświetlał napięcia międzyszczytowe Vpp dla obu kanałów CH1 i CH2. Szukane amplitudy są równe połowie odpowiednich napięć międzyszczytowych.

**UWAGA:** generator funkcyjny może wytwarzać przebieg z niewielkim udziałem składowej stałej, nawet gdy składowa ta zostanie wyłączona na panelu sterowania generatora. Ponieważ badany układ całkujący dokonuje wielokrotnego wzmocnienia składowej stałej, amplitudę należy odczytywać z oscyloskopu jako Vpp/2, natomiast wszystkie typy pomiaru napięcia względem poziomu 0V (np. Vmax, Vmin, Vtop,…) mogą prowadzić do błędnych odczytów. Wykorzystanie trybu sprzęgania AC w oscyloskopie nie jest zlecane ze względu na możność istotnego zniekształcenia obserwowanych przebiegów przy najmniejszych badanych częstotliwościach.

**Wskazówka 2:** w przypadku problemów z wykonaniem pomiarów przesunięcia fazowego należy przypomnieć sobie dwie możliwe metody pomiaru przy użyciu oscyloskopu, omówione w instrukcji do ćwiczenia E01 "Miernictwo". Alternatywnie, wartość przesunięcia fazy sygnału w kanale CH1 względem sygnału w kanale CH2 można wyświetlić bezpośrednio na ekranie oscyloskopu wybierając w menu MEASURE pomiar z grupy Delay i następnie Type Phase.

- 7. Powtórzyć pomiary opisane w punktach 5 i 6 dla przebiegu trójkątnego oraz prostokątnego na wejściu układu całkującego. Pomiary przesunięcia fazy ϕ wykonać tylko dla przebiegu sinusoidalnego.
- 8. Wyłączyć zasilanie i rozłączyć układ (z wyjątkiem przewodów zasilających).

| Częstotliwość | Nastawy układu          |  |  |  | Przebieg wejściowy   Przebieg wyjściowy   Przesunięcie fazy           |  |                     |
|---------------|-------------------------|--|--|--|-----------------------------------------------------------------------|--|---------------------|
| f[Hz]         | $Z_1$ [kΩ]   $Z_2$ [µF] |  |  |  | $U_{\text{we,max}}$ [V]   kształt   $U_{\text{wy,max}}$ [V]   kształt |  | $\varphi$ [stopnie] |
|               |                         |  |  |  |                                                                       |  |                     |

*Tabela 2. Tabela pomiarów i obserwacji dla aktywnego układu całkującego.* 

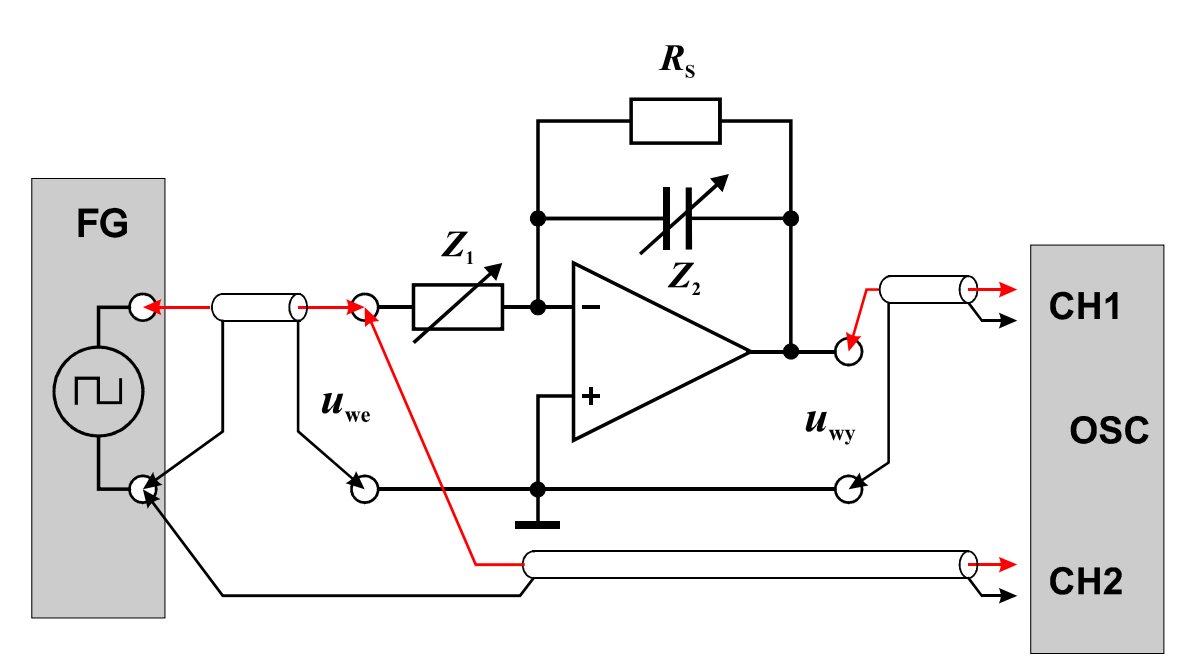

*Rys. 9. Schemat układu do badań aktywnego układu całkującego.* 

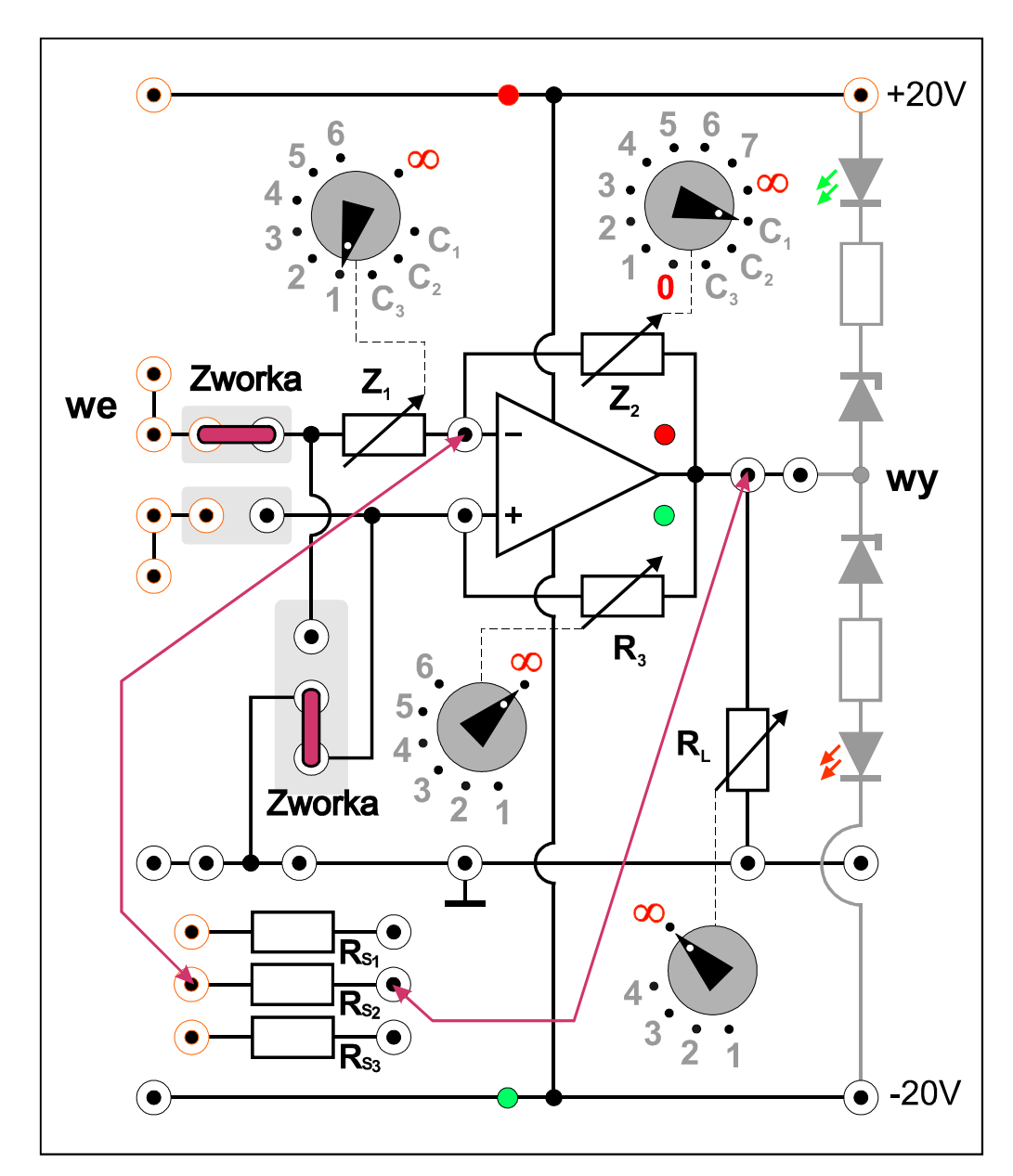

*Rys. 10. Układ połączeń aktywnego układu całkującego na module doświadczalnym.* 

### **5.3. Badanie aktywnego układu różniczkującego**

- 1. Połączyć układ wg. rys. 11 i 12. Przełącznik  $Z_1$  ustawić w pozycji  $C_1$ , przełącznik  $Z_2$ w pozycji 1, zaś przełączniki  $R_3$  i  $R_1$  ustawić w pozycji ∞. Pomiędzy wejście układu "we" oraz impedancję *Z*1 włączyć przewód z wbudowanym rezystorem 50Ω (w przypadku braku odpowiednio oznakowanego przewodu zgłosić brak do technicznej obsługi laboratorium). **W generatorze funkcyjnym FG ustawić gałkę regulacji amplitudy w skrajnym lewym położeniu.**
- 2. Po uzyskaniu zezwolenia od opiekuna włączyć zasilanie urządzeń.
- 3. W generatorze funkcyjnym wybrać przebieg sinusoidalny, ustawić częstotliwość 2kHz, zakres amplitudy wyjściowej 20m $V_{p-p}$  ÷ 0,2 $V_{p-p}$  i ustawić wstępnie amplitudę sygnału  $U_{\text{we,max}} = 50$ mV kierując się wyświetlaczem napięcia międzyszczytowego V<sub>p-p</sub> w generatorze.
- 4. Ustawić oscyloskop do pracy w trybie dwukanałowym (zapalone oba przyciski CH1 i CH2) z trybem sprzęgania DC i ustawić optymalne parametry wyświetlania przebiegów.
- 5. Upewnić się czy na wyjściu układu różniczkującego przy częstotliwości 2kHz nie dochodzi do przesterowania wzmacniacza operacyjnego objawiającego się silnym zniekształceniem obserwowanego wyjściowego przebiegu sinusoidalnego. W miarę potrzeby zmniejszyć amplitudę sygnału z generatora.
- 6. Zbadać zmianę amplitudy wyjściowej *U*wy,max oraz przesunięcie fazy ϕ napięcia na wyjściu *u*wy(*t*) względem napięcia na wejściu *u*we(*t*) układu różniczkującego w funkcji częstotliwości *f*. Jeśli opiekun nie zaleci inaczej wybrać kilka częstotliwości z przedziału (100 ÷ 2000) Hz. Wyniki pomiarów zapisywać w tabeli 3. Naszkicować/zapisać oscylogramy przebiegów wejściowych i wyjściowych dla wybranych charakterystycznych sytuacji wraz z podaniem wartości nastaw oscyloskopu [V/DIV] i [s/DIV].

**UWAGA:** W układzie różniczkującym składowa stała nałożona na mierzone przebiegi przemienne nie powinna być znacząca, natomiast mogą występować silne szumy i gasnące oscylacje, które zaburzają pomiary amplitud przy użyciu oscyloskopu w trybach Vmax, Vmin i Vpp. Zakłócenia te mogą przenosić się także na wejście badanego układu. Dlatego amplitudy w obu kanałach zaleca się odczytywać z menu MEASURE jako wartości maksymalne z pominięciem pików Vtop, ewentualnie jako połowę napięcia Vamp (symbol Vamp nie oznacza amplitudy, lecz napięcie międzyszczytowe z pominięciem pików, które są uwzględniane w pomiarach Vpp).

- 7. Powtórzyć pomiary opisane w punktach 5 i 6 dla przebiegu trójkątnego oraz prostokątnego na wejściu układu różniczkującego. Dla każdego przebiegu dobrać indywidualnie amplitudę sygnału wejściowego podawanego z generatora funkcyjnego tak, żeby uzyskać kompromis pomiędzy niskim poziomem szumów i zniekształceniami we wzmacniaczu operacyjnym. Pomiary przesunięcia fazy ϕ wykonać tylko dla przebiegu sinusoidalnego. **UWAGA:** w przypadku pomiarów wysokości pików napięcia wyjściowego, które odpowiadają przebiegowi prostokątnemu na wejściu, w menu MEASURE oscyloskopu należy wybrać wyjątkowo tryb Vmax.
- 8. Wyłączyć zasilanie i rozłączyć układ.

| Częstotliwość |  |  |  |  | Nastawy układu   Przebieg wejściowy   Przebieg wyjściowy   Przesunięcie fazy                                   |  |                     |
|---------------|--|--|--|--|----------------------------------------------------------------------------------------------------|--|---------------------|
| f[Hz]         |  |  |  |  | $Z_1$ [ $\mu$ F]   $Z_2$ [k $\Omega$ ]   $U_{\text{we,max}}$ [V]   kształt   $U_{\text{wy,max}}$ [V]   kształt |  | $\varphi$ [stopnie] |
|               |  |  |  |  |                                                                                                    |  |                     |

*Tabela 3. Tabela pomiarów i obserwacji dla aktywnego układu różniczkującego.* 

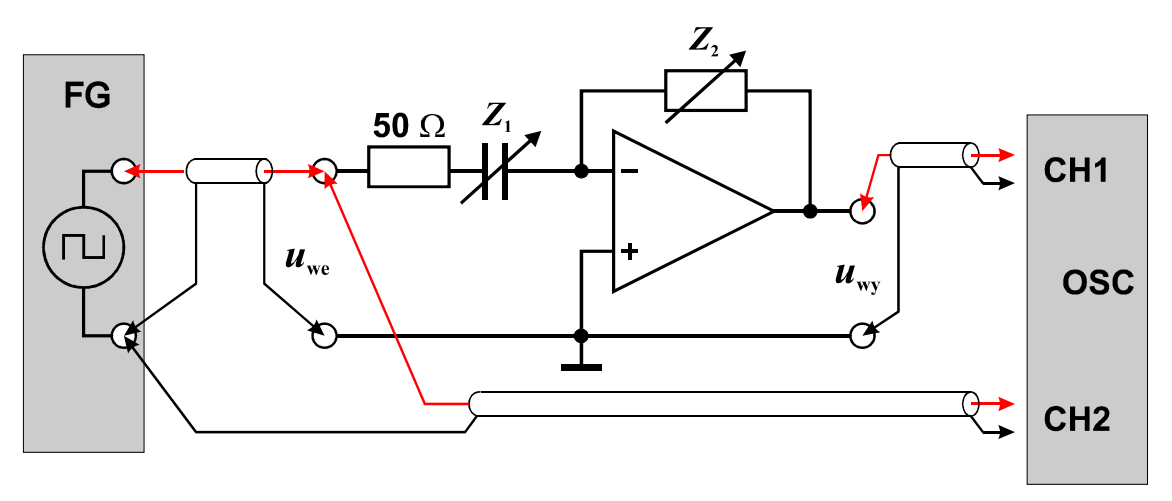

*Rys. 11. Schemat układu do badań aktywnego układu różniczkującego.* 

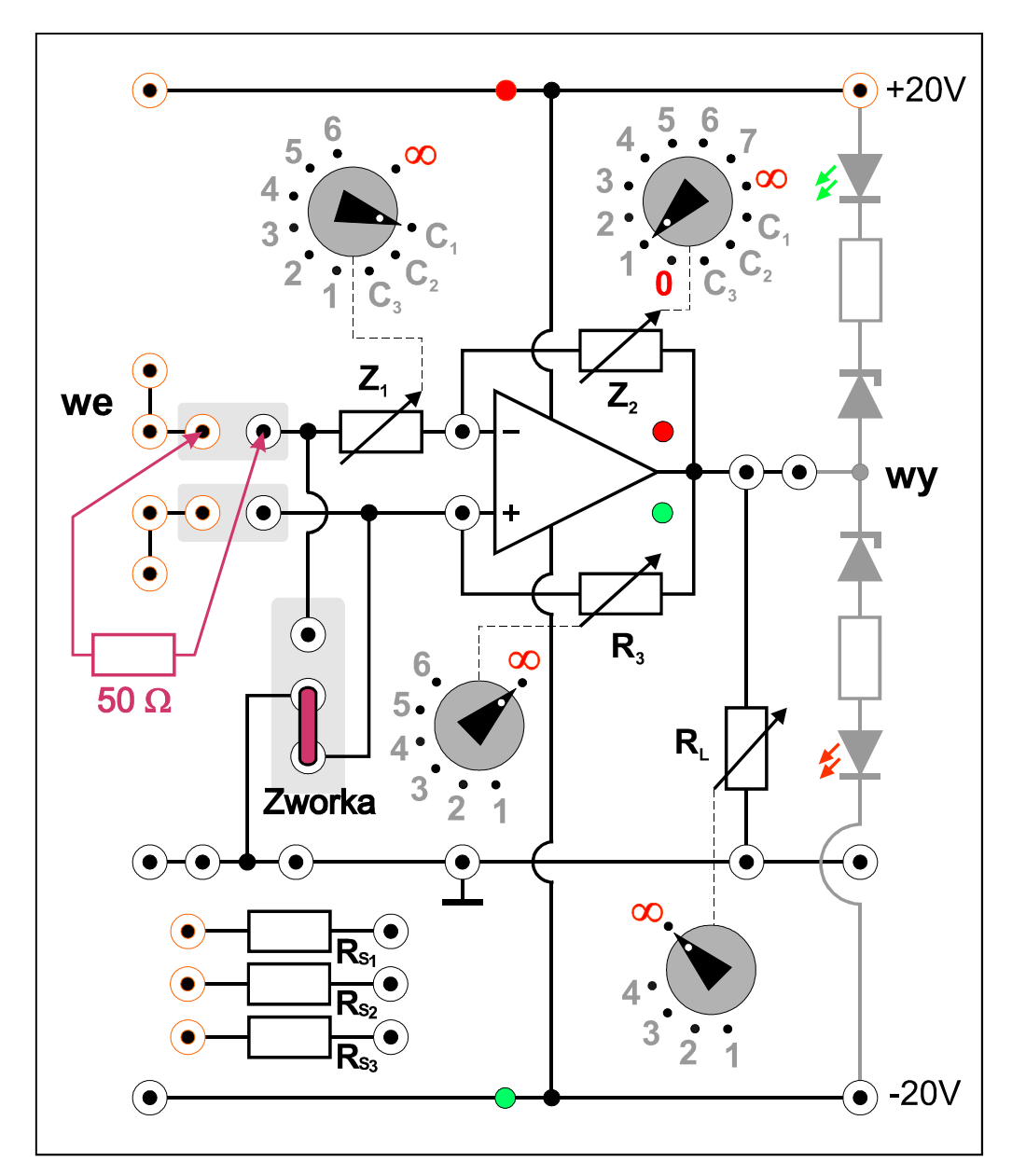

*Rys. 12. Układ połączeń aktywnego układu różniczkującego na module doświadczalnym.* 

# **6. Wskazówki do raportu**

Sprawozdanie powinno zawierać:

- 1. Stronę tytułową (wg wzoru).
- 2. Sformułowanie celu ćwiczenia.
- 3. Wykaż użytej aparatury (numery inwentarzowe, modele urządzeń i wykorzystywane nastawy).
- 4. Schematy układów pomiarowych.
- 5. Stabelaryzowane wyniki pomiarów, obserwacji i obliczeń oraz wzory użyte w obliczeniach (bez wyprowadzeń). W szczególności należy pamiętać o następujących obliczeniach:
	- 5.1. Dla układu generatora drgań prostokątnych obliczyć częstotliwość teoretyczną *f*<sup>t</sup> jako odwrotność teoretycznego okresu oscylacji *T* danego wzorem (10). W przypadku, gdy ujemne i dodatnie napięcia nasycenia na wyjściu wzmacniacza nie spełniają przybliżonego związku  $U_{\text{wv,min}} \approx -U_{\text{wv,min}}$  okres oscylacji obliczyć jako sumę czasów trwania stanu wysokiego i niskiego  $T_1 + T_2$  według wzorów (8) i (9).
	- 5.2. Dla układu całkującego wyznaczyć teoretyczne wartości amplitud wyjściowych ze wzorów (17), (20) i (23) odpowiednio dla przebiegu sinusoidalnego, trójkątnego i prostokątnego na wejściu układu.
	- 5.3. Dla układu różniczkującego wyznaczyć teoretyczne wartości amplitud wyjściowych ze wzorów (28) i (29) odpowiednio dla przebiegu sinusoidalnego i trójkątnego.
- 6. Wykresy oscylogramów i analizę wyników. W szczególności należy:
	- 6.1. Zamieścić przykładowe oscylogramy dla wyjścia generatora przebiegu prostokątnego z opisami nastaw oscyloskopu oraz elementów RC w generatorze. Porównać eksperymentalne i teoretyczne wartości częstotliwości oscylacji generatora. Podjąć próbę stwierdzenia czy ewentualne rozbieżności wartości częstotliwości zmierzonych i wyznaczonych teoretycznie wykazują jakiś związek z wartościami elementów *R* i *C* w badanym układzie. Czy rozbieżności dla niektórych nastaw rezystancji i pojemności można ocenić jako błędy grube, jeżeli wiadomo, że dopuszczalna tolerancja dla pojemności kondensatorów wynosi ±10% zaś dla rezystancji oporników ±5%? Porównać szybkości narastania i opadania zbocza przy różnych nastawach i stwierdzić czy zależą one od bieżących nastaw elementów *R* i *C* w układzie badanego generatora, czy raczej szybkości te są cechą charakterystyczną układu wzmacniacza operacyjnego. Jeżeli obsługa pracowni nie podała inaczej przyjąć, że zastosowano wzmacniacz operacyjny typu OP07 i porównać zmierzone wartości nachylenia zboczy z danymi odczytanymi z karty katalogowej wzmacniacza.
	- 6.2. Zamieścić przykładowe oscylogramy przebiegów wejściowych i wyjściowych w układzie całkującym oraz porównać zaobserwowane przemiany kształtów przebiegów z przewidywaniami teoretycznymi. Ocenić stopień zgodności zmierzonych amplitud wyjściowych z wartościami teoretycznymi. Dla przebiegu sinusoidalnego porównać także przesuniecie fazowe **o** zmierzone i teoretyczne.
	- 6.3. Zamieścić przykładowe oscylogramy przebiegów wejściowych i wyjściowych w układzie różniczkującym oraz porównać zaobserwowane przemiany kształtów przebiegów z przewidywaniami teoretycznymi. Dla przebiegu sinusoidalnego i trójkątnego ocenić stopień zgodności zmierzonych amplitud wyjściowych z wartościami teoretycznymi. Dla przebiegu sinusoidalnego porównać także przesunięcie fazowe ϕ zmierzone i teoretyczne.
- 7. Uwagi końcowe i wnioski.

W raporcie ocenie podlegać będzie obecność i poprawność wszystkich wymienionych powyżej składników, czytelność prezentacji wyników w postaci tabel, wyników obliczeń, oscylogramów i odczytów z oscylogramów wraz z opisami oraz jakość sformułowanych wniosków. Wstęp teoretyczny nie jest wymagany i w przypadku jego zamieszczenia w raporcie nie wpłynie na ocenę.

# **7. Literatura**

#### **7.1. Literatura podstawowa**

- [1] A. Chwaleba, B. Moeschke, "Pracownia elektroniczna. Część 2, układy elektroniczne", Wydawnictwa Szkolne i Pedagogiczne, Warszawa 1980.
- [2] Stanisław Kuta, "Elementy i układy elektroniczne. Część 1", Uczelniane Wydawnictwa Naukowo-Dydaktyczne Akademii Górniczo-Hutniczej, Kraków 2000.
- [3] B. Moeschke, G. Płoszajski, "Elektronika", Wydawnictwa Szkolne i Pedagogiczne, Warszawa 1988.
- [4] Z. Kulka, M. Nadachowski, "Liniowe układy scalone i ich zastosowanie", WKiŁ, Warszawa 1977.
- [5] P. Górecki, "Wzmacniacze operacyjne", BTC, Warszawa 2004.
- [6] M. Łakomy, J. Zabrodzki, "Liniowe układy scalone w technice cyfrowej", PWN, Warszawa 1987.

### **7.2. Literatura uzupełniająca**

[7] Instrukcje obsługi do multimetrów, zasilacza laboratoryjnego, generatora funkcyjnego i oscyloskopu dostępne są na stronie internetowej: http://fizyka.p.lodz.pl/pl/dla-studentow/laboratorium-elektroniki/

# **8. Aneksy**

# **A1. Tabele rezystancji i pojemności**

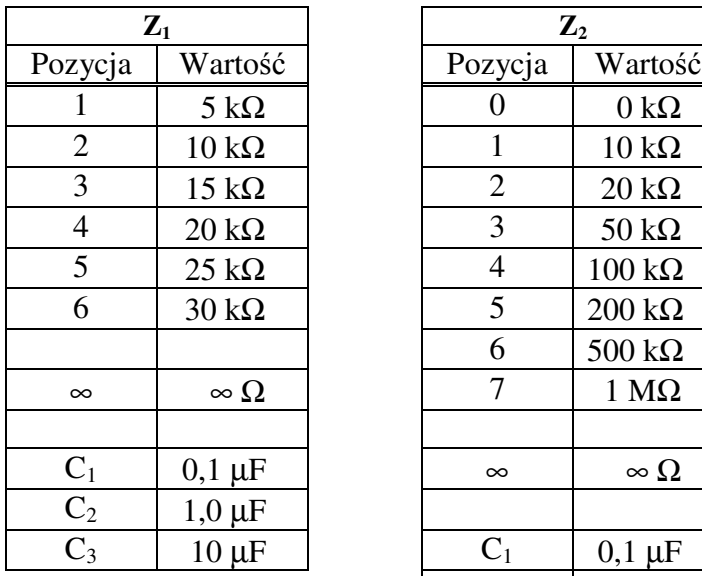

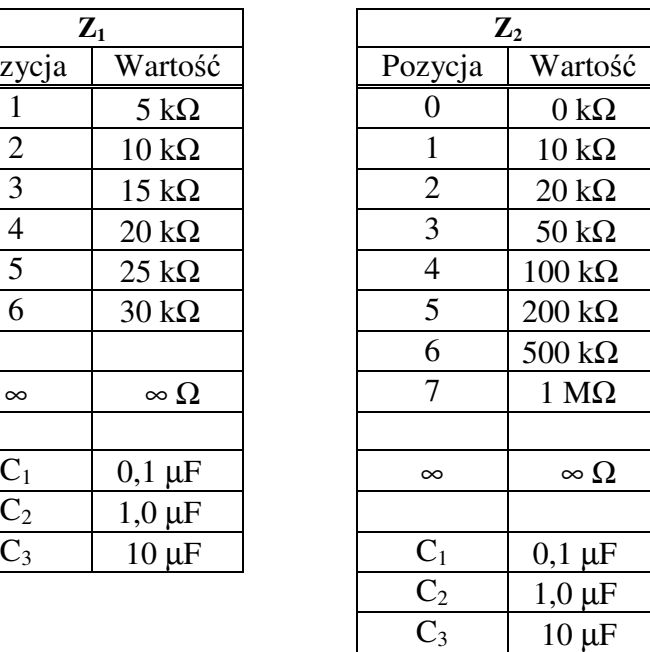

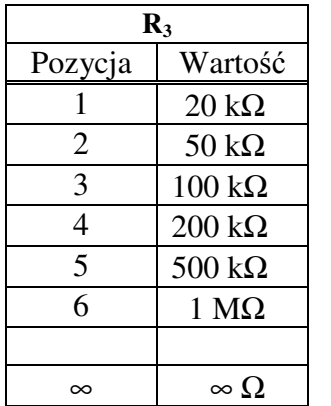

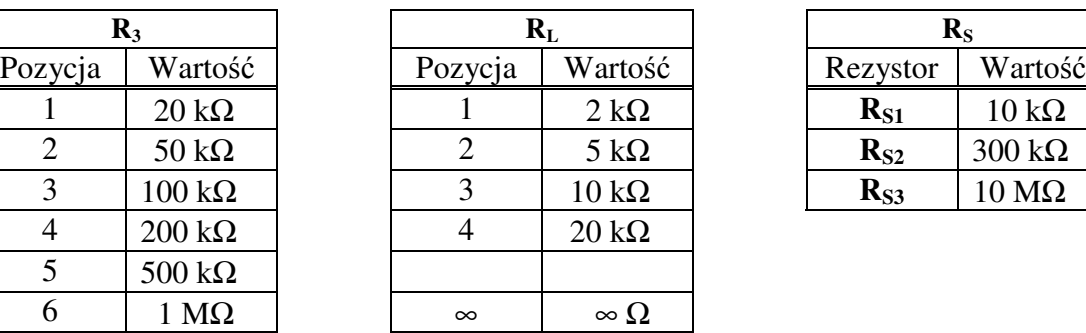

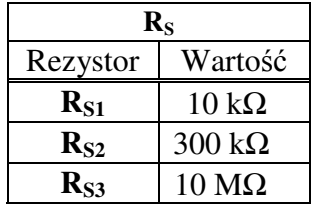